# **The Capabilities of your Child's Phone**

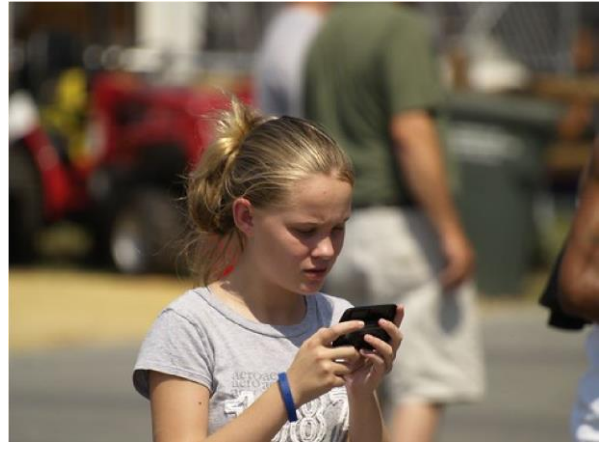

Photo by Jeff Kontur

*The goal of this project is to educate parents/guardians on current cellphone capabilities to help ensure that their child's safety is protected.*

## **Basic iPhone Settings**

If your child has an iPhone, you can make sure you know what apps are using their location. You can do this by:

## **1. Opening the settings app**

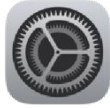

**2. Select the privacy tab**

Privacy

**3. Select Location Services**

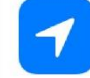

**Location Services** 

You will then see a list of apps on the phone and their location setting. Location access is either never used, only used while the app is open or always used (even if app is closed). You can then tap on the app and change its setting.

#### **Basic Android Phone Settings**

If your child has an Android, you can make sure you know what apps are using their location. You can do this by:

**1. Open the settings app**

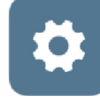

**2. Select Location**

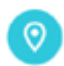

## **3. Select App Permission App Permission**

You will then see a list of apps on the phone and their location setting. Location access is either never used, only used while the app is open or always used (even if app is closed). You can then tap on the app and change its setting.

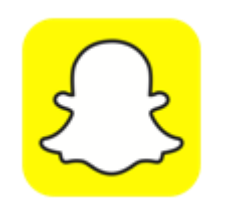

Snapchat

Snapchat is an app that allows your child to send pictures and messages to their friends. An attribute of snapchat that makes it diverse from other social media apps, is the disappearance of messages and photos after they are opened- this can be changed through settings but often isn't. Snapchat also has the potential to threaten your child's safety if a key feature is turned on. This feature is called "snap map", and it's pictured below. This allows anyone who has your child as a contact (or friend) to view their exact location.

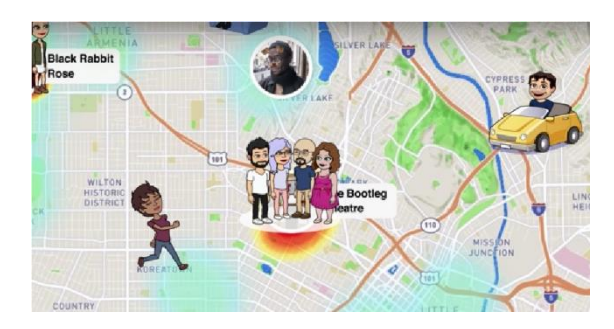

**To turn this off, open the app and click the map icon on the bottom left.** 

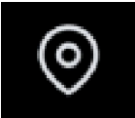

**Then turn on 'ghost mode'.** 

**Ghost Mode** When enabled, your friends can't see your location.

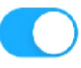

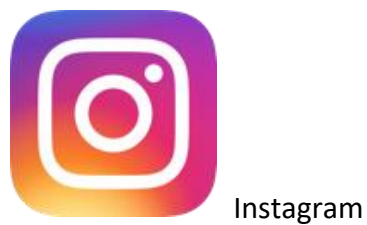

If your child has an Instagram account that is not on private, anyone who has the app can see their entire profile. What does this mean for their safety?

1. If your child has posted anything with their school mascot, this could reveal what school they attend.

2. Instagram allows its users the option to attach their location to a post, which indicates where the photo was taken.

3. Anyone can access who they follow and who follows them. You can **turn an account private** by opening the app and selecting:

- 1. the three bars on the top right
- 2. settings
- 3. privacy
- 4. switch the private account toggle on.

Even if your child doesn't participate in the activities previously mentioned, their friends might. This becomes an issue when their profile is linked to a picture posted by their friend who decided to reveal their location, where they go to school, etc.… To make sure that your child's profile cannot be tagged, select:

- 1. the three bars on the top right
- 2. settings
- 3. privacy
- 4. tags
- 5. allow tags from: no one

## **Additional Information**

**14%** of teens said their friends had invited someone over that they connected with online but never met in person.

**18%** of teens have considered meeting up with someone they've met online.

On average, each day teens spend 5 hours and 38 minutes on their phones.

*Statistics obtain through the 2014 Teen Internet Safety Survey Conducted by The Futures Company.*

As children obtain their first cellphone at an increasingly younger age than ever, child predators and human traffickers have adjusted to the online age. Make sure you know what information about your child is being shared online.